2019-03-29

Till samtliga institutioner/motsv

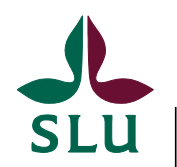

**Ekonomiavdelningen**

# Ekonomimeddelande 2019:6

Innehåll:

- Agresso stängt 22-26 april för uppgradering
- Årlig inventering av anläggningstillgångar senast 17 maj.
- Underlag från Kronox i Agresso
- Nyheter om Proceedo

# Agresso stängt 22-26 april för uppgradering

Den 22-26 april är Agresso stängt för uppgradering. Stängningen innebär att ingen har tillgång till systemet varken för uppföljning, tidrapportering, manuell bokföring eller bokföring via Excel. Någon gång under fredagen den 26 april kommer den nya versionen att bli tillgänglig och vi meddelar detta via e-post.

Stängningen innebär också att vi inte kan skicka betalningar. Passa därför på att ta hand om fakturor och leveranskvittera beställningar i Proceedo så att så mycket som möjligt kan sändas till bank för betalningsbevakning i vecka 16. Senast kl. 9 torsdagen den 18 april ska fakturorna vara attesterade för att komma med i banksändningen den 18 april. Nästa betalningstillfälle planeras till den 26 april.

Proceedo kommer att vara tillgängligt och beställningar och fakturor kan hanteras även när Agresso är stängt. Endast möjligheten till utbetalningar påverkas.

För ekonomisk uppföljning hänvisar vi till LINS.

I och med versionsbytet byter systemet namn till UBW. Du som använder Excelerator kommer att behöva ladda ner en ny version av tilläggskomponenten i Excel. En instruktion för detta kommer.

Vid frågor, kontakt[a ekonomisystem@slu.se.](mailto:ekonomisystem@slu.se)

## Årlig inventering av anläggningstillgångar – senast 17 maj

Från och med 2018 sker inventering i rullande treårscykler istället för årligen. Förändringen innebär att inventering vid en enskild institution ska genomföras vart tredje år enligt centralt framtagna rutiner. Avsikten med förändringen är att minska den administrativa bördan för institutioner och därigenom frigöra tid för ekonomiavdelningen att arbeta med kvalitetshöjande aktiviteter kring inventering och anläggningsregister.

2019 års inventering kommer omfatta institutioner el. motsvarande som har kostnadsställenummer som börjar på 4-6. Ekonomiavdelningen kommer att gå ut med riktad information till aktuella institutioner under vecka 14. Deadline för årets inventering är 17 maj.

Även om inventeringen sker i treårscykler ska alla institutioner se till att ha god ordning och kontroll över sina inventarier. I detta ligger ett ansvar att löpande avregistrera inventarier som sålts eller utrangerats och inte längre finns kvar i verksamheten. Se kapitel 9.4-9.5 i Ekonomihandboken.

Frågor om inventering skickas till  $inv-reg(\omega s)$ lu.se.

## Underlag från Kronox i Agresso

Från och med mars kommer faktureringsrapporten från Kronox att bifogas verifikationen i Agresso istället för att skickas ut via e-post.

Du kan söka fram debiteringen från Kronox i Agresso genom att ange verifikationstyp (VT) HA, konto 9512 och verifikationstext Bokade u-lokaler**\***. (verifikationstexten inleds alltid med denna text ). Transaktionen bokförs senast den 5:e varje månad.

Underlaget nås genom att klicka på ikonen med bokryggar när man sökt upp verifikationen i Agresso.

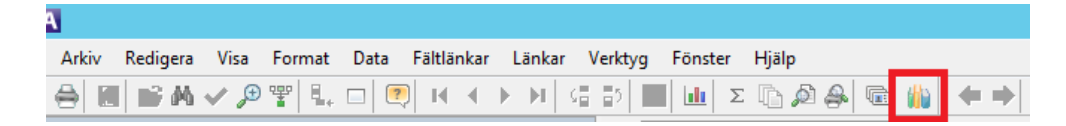

Frågor skickas till [lokalbokning@slu.se.](mailto:lokalbokning@slu.se)

## Nyheter om Proceedo

### *Visma har högsta prioritet på att avhjälpa prestandaproblem*

Visma har fått rapporter från många kunder om att Proceedo inte håller måttet gällande prestandan, till exempel att det går långsamt när man utför kontering. De meddelar nu att de lägger all fokus på att åtgärda detta.

## *Fler intervaller för avancerat sök av fakturor*

Nu finns fler intervaller att välja vid avancerat sök av fakturor. Användaren kan nu välja intervaller såsom betaldatum, mottagningsdatum, bokföringsdatum m.m.

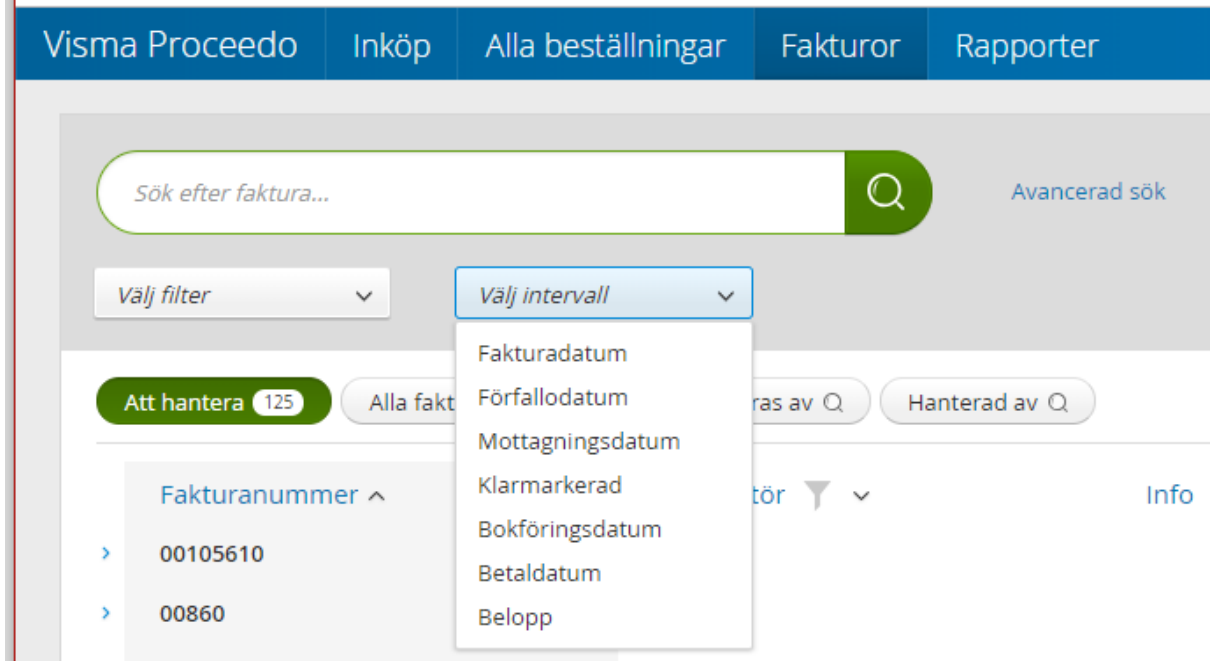

Sökmöjligheten på bokförings- och mottagningsdatum är extra behjälplig vid bokslut för att söka fram de fakturor som eventuellt behöver åtgärdas.

Visma fortsätter att utveckla Avancerat sök så fler sökmöjligheter kommer att komma framöver.

#### *Se fakturans konteringsförslag i fakturans utökade logg*

Nu går det att se fakturans *konteringsförslag*, d.v.s. den kontering fakturan hade när den inkom till granskaren, i fakturans *utökade logg*. Händelsen heter "Ursprungskontering". Den syns dock enbart efter att konteringen har ändrats (när ingen ändring har skett syns ju konteringsförslaget i konteringsfliken):

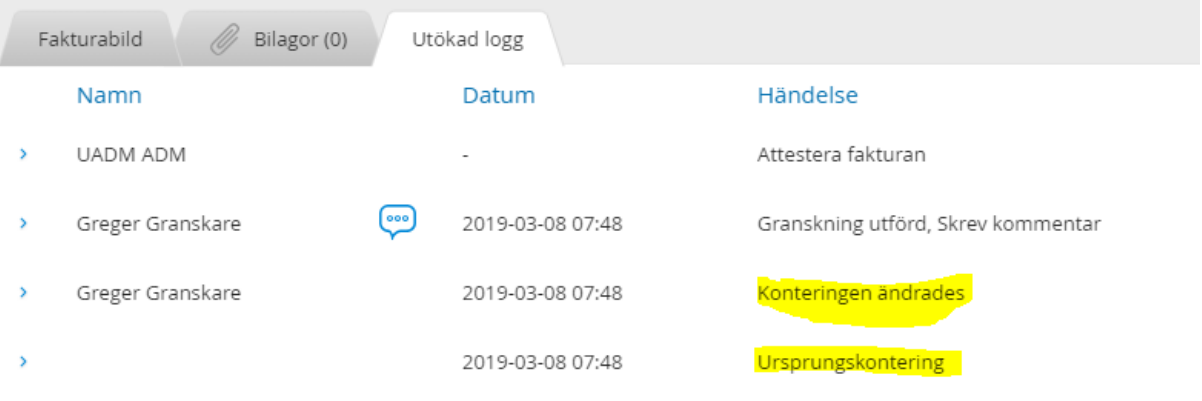

Genom att klicka på pilen bredvid "Ursprungskontering" syns konteringsförslaget:

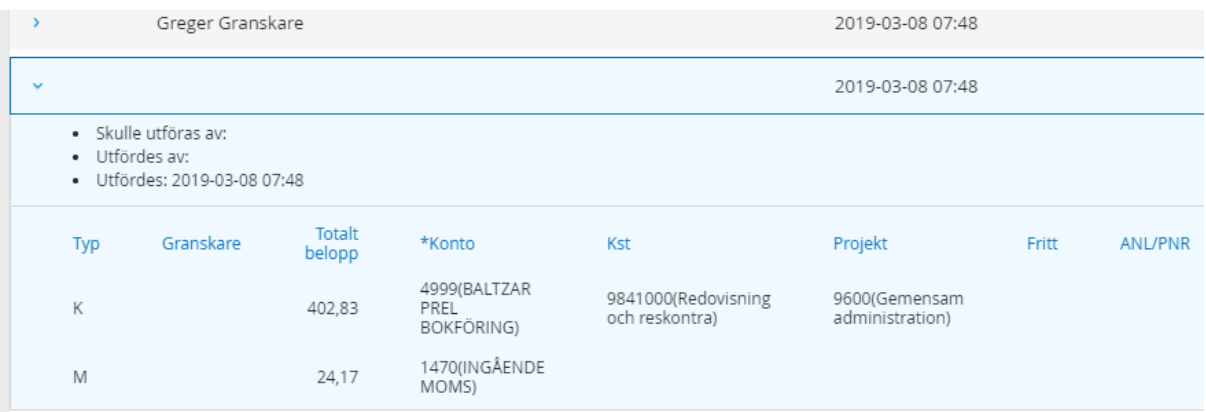

Klickar man på den överliggande händelsen "Konteringen ändrades" ser man hur konteringen såg ut när den lämnade personen och genom att jämföra dessa kan man se vilken förändring som personen utförde.

### *Minska problemet med informationsrutor som fastnar vid kontering*

I konteringsfliken dyker det upp informationsrutor (även kallade "tool tips" eller "mouse over") när man klickar i eller håller muspekaren över ett konteringsfält som innehåller ett värde. Ibland kan dessa "fastna" på skärmen och synas även när man går bort från konteringsfältet.

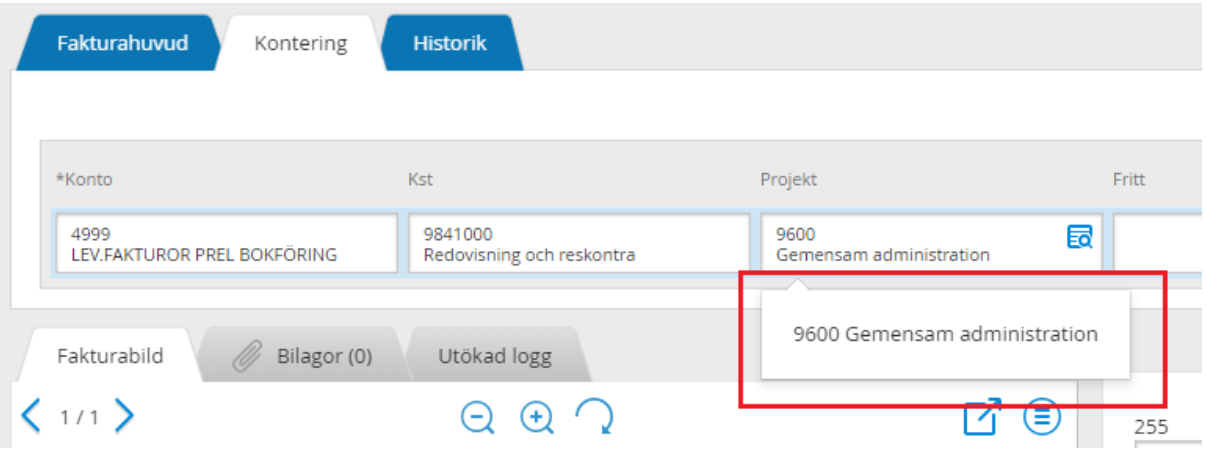

Visma har tipsat om att problemet kan avhjälpas genom att ändra en systeminställning i Windows som heter "Dölj menyer gradvis efter klickning".

Gör såhär:

1. Öppna utforskaren och högerklicka på "Den här datorn":

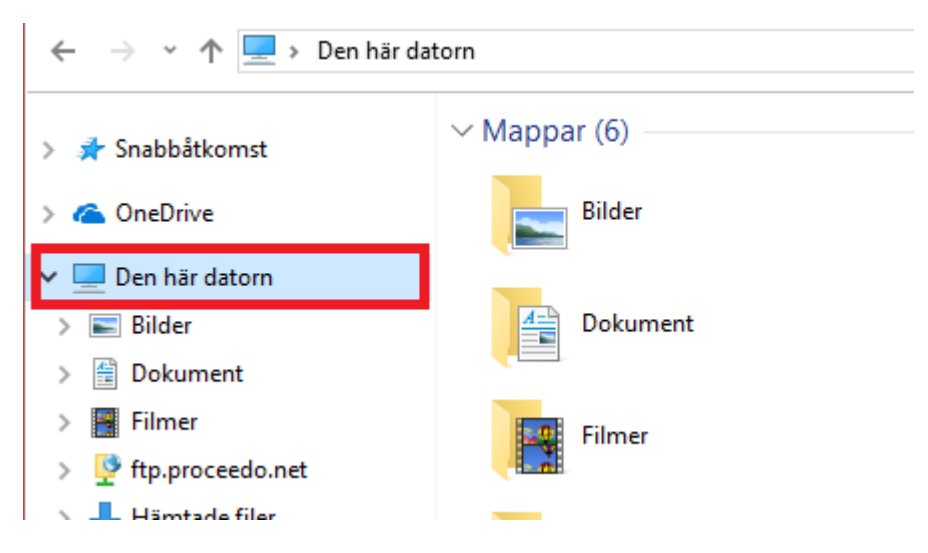

- 2. Välj Egenskaper
- 3. Klicka på Avancerade systeminställningar
- 4. Klicka på Inställningar under Prestanda
- 5. Bocka ur "Dölj menyer gradvis efter klickning" och tryck OK:

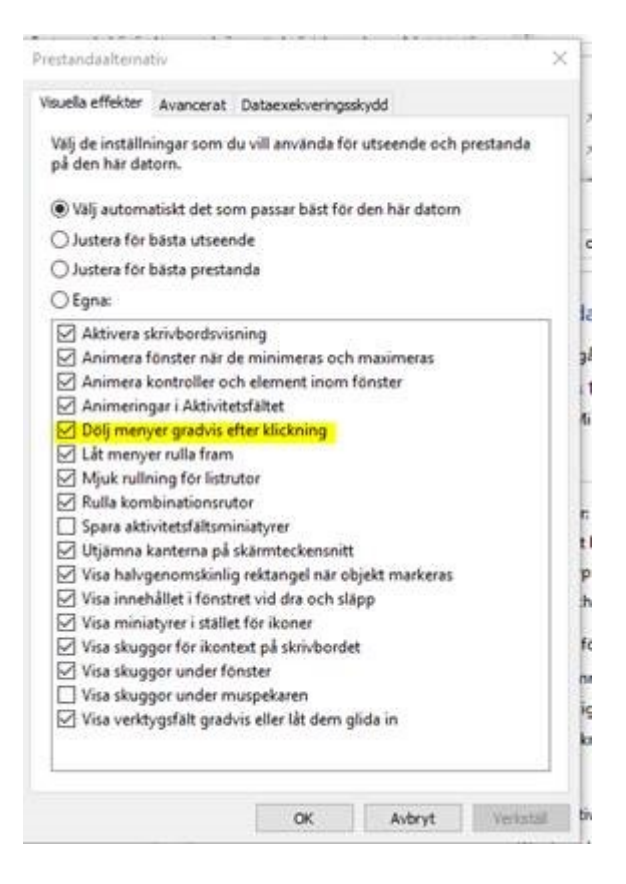

Eventuellt måste man vara administratör på sin dator för att kunna utföra ändringen så om du inte har behörighet att utföra åtgärden kan du be IT-stöd eller din ITsamordnare om hjälp.

Vi har låtit en användare testa detta och denne rapporterar att det blev mycket bättre men att problemet inte blev avhjälpt helt.

Kontakta [proceedosupport@slu.se](mailto:proceedosupport@slu.se) vid eventuella frågor.